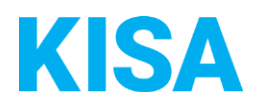

# Konfigurierbare Datenfelder des Online-Antragsassistenten Ehefähigkeitszeugnis

Nachfolgend beschreiben wir die Möglichkeiten zur individuellen Konfiguration des Online-Antragsassistenten. Um die Datenfelder und Abschnitte nachvollziehen zu können, empfehlen wir Ihnen, die Demoversion des OAA aufzurufen.

Die Demoversion des Online-Antragsassistenten finden Sie hier\*: <https://amt24dev.sachsen.de/zufi/leistungen/6000977?plz=00001&ags=14511111> \*Einmalige Registrierung im Amt24DEV-System vorausgesetzt

# **Abschnitt 5. Anlagen**

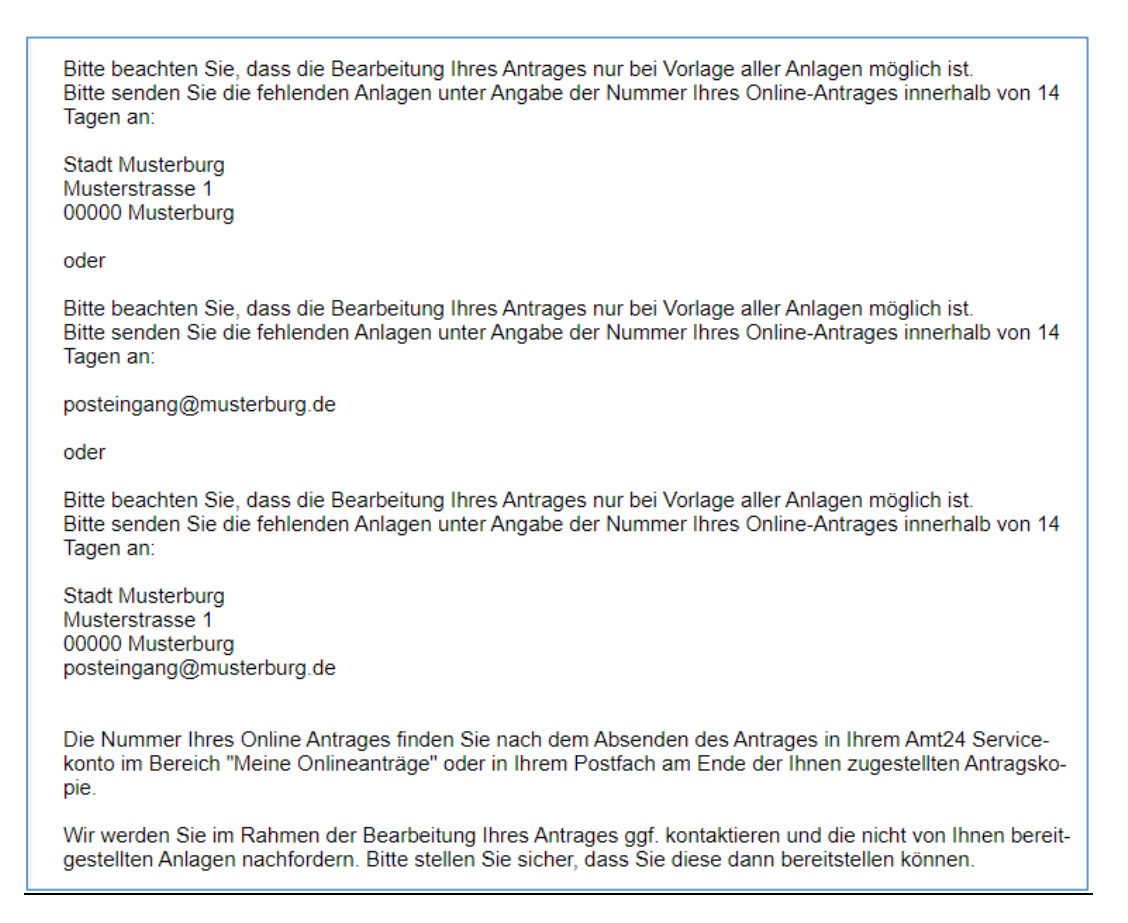

Der Antragstellende hat im Abschnitt 5 die Möglichkeit, die Anlagen direkt hochzuladen oder den Antrag ohne Anlagen abzusenden. Im letzten Fall müssen die Anlagen nachgereicht werden.

Bitte geben Sie den Hinweistext an, der dem Antragstellenden angezeigt werden soll: Klicken Sie hier, um Text einzugeben.

*Beispiel 1:*

*Bitte beachten Sie, dass die Bearbeitung Ihres Antrages nur bei Vorlage aller Anlagen möglich ist. Bitte senden Sie die fehlenden Anlagen unter Angabe der Nummer Ihres Online-Antrages innerhalb von 14 Tagen an:*

*Stadt Musterburg Musterstrasse 1 00000 Musterburg*

### *Beispiel 2:*

*Bitte beachten Sie, dass die Bearbeitung Ihres Antrages nur bei Vorlage aller Anlagen möglich ist. Bitte senden Sie die fehlenden Anlagen unter Angabe der Nummer Ihres Online-Antrages innerhalb von 14 Tagen an:*

### *posteingang@musterburg.de*

### *Beispiel 3:*

*Bitte beachten Sie, dass die Bearbeitung Ihres Antrages nur bei Vorlage aller Anlagen möglich ist. Bitte senden Sie die fehlenden Anlagen unter Angabe der Nummer Ihres Online-Antrages innerhalb von 14 Tagen an:*

*Stadt Musterburg Musterstrasse 1 00000 Musterburg posteingang@musterburg.de*

# **Optionale Aktivierung der eID:**

Die eID ist in diesem Onlineantrag optional. Standardmäßig ist sie ausgeschaltet. Sie haben jedoch die Möglichkeit, die eID zu aktivieren. **Bei eingeschalteter eID entfällt das nachträgliche Einreichen der Personalausweiskopie per Post.** 

Soll die eID aktiviert werden?

☐ Ja ☐ Nein